## **OBS Studio**

Logiciel libre et open source d'enregistrement vidéo et de streaming en direct

- **× OBS** Studio
- [site officiel](https://obsproject.com/fr)
	- o <https://obsproject.com/wiki/> : guide, documentation
- Tutoriels vidéos sur Youtube
	- [COMMENT UTILISER OBS ? \(Les bases\)](https://www.youtube.com/watch?v=mOrNN4E2K0s), juin 2017
	- [LEARN OBS IN 30 MINUTES | Complete Tutorial for Beginners 2019](https://www.youtube.com/watch?v=r7teWxV5BCE)
	- [Multi-track Recording On Linux With OBS](https://www.youtube.com/watch?v=XXAAvvDX5GQ)
	- [Comment rendre vos cours à distance ou exposés plus dynamiques avec le logiciel OBS,](https://www.youtube.com/watch?v=U1kj_ObSAr4) simple et très bien expliqué !
- Tutoriels web
	- [How to Record Your Screen and Stream With OBS Studio](https://www.makeuseof.com/tag/record-screen-stream-online-obs/)
- OBS Studio & TEAMS
	- [OBS Studio pour Microsoft Teams Live Events](https://workingtogether.fun/2020/08/11/obs-studio-pour-microsoft-teams-live-events/)
	- o [Inject OBS Studio into Microsoft Teams](https://greiginsydney.com/inject-obs-studio-into-microsoft-teams/)
- virtual cams
	- <https://obsproject.com/forum/resources/obs-virtualcam.949/>
	- <https://github.com/CatxFish/obs-v4l2sink>
- Trucs et astuces
	- transparence et superpositions :
		- [https://obsproject.com/forum/threads/how-to-make-background-transparent.108643](https://obsproject.com/forum/threads/how-to-make-background-transparent.108643/) [/](https://obsproject.com/forum/threads/how-to-make-background-transparent.108643/)
		- [How to make a Transparent Animated Overlay for OBS/Streaming using Krita +](https://www.youtube.com/watch?v=uC5RtQR9rAY) [FFMPEG](https://www.youtube.com/watch?v=uC5RtQR9rAY)
		- pistes audio multiples : [https://obsproject.com/forum/threads/is-there-a-way-to-have-multiple-different-audi](https://obsproject.com/forum/threads/is-there-a-way-to-have-multiple-different-audio-tracks.123647/) [o-tracks.123647/](https://obsproject.com/forum/threads/is-there-a-way-to-have-multiple-different-audio-tracks.123647/)
- Utilisation de caméras, micros pour enregistrement et/ou streaming, via OBS Studion, + hardware utilisé : <https://twitter.com/NicolasVivant/status/1588129212044660736>:
	- 1. Les caméras. → Acquisition de 2 caméras-tourelles POE compatibles avec le protocole NDI (modèle : Avonic CM70-NDI). → Le POE (Power Over Ethernet) permet de les alimenter et de récupérer les flux vidéos avec un câble unique.
	- 2. Le son. → Une carte son Scarlett 2i2 3rd generation : 2 entrées XLR/gros jacks (6.35 mm), une sortie USB-C → USB direction le PC.
	- 3. Le réseau. → Un switch 8 ports POE, sur lequel le PC et les caméras sont connectés.
	- 4. La machine. → Un PC sous Zorin OS Core, avec un processeur récent (Intel Core i5 ou AMD Ryzen équivalent), 16 Go de mémoire, et un disque dur SSD de 500 Go minimum.
	- 5. Le logiciel. → OBS Studio avec libndi, obs-ndi et PTZ Controls. → PTZ Controls permet de piloter les caméras et de gérer les prépositions directement depuis OBS.
	- $\circ$  6. Le graphisme.
	- 7. La diffusion. → Un serveur Peertube pour publier les vidéos

Autres logiciels utiles :

[OpenShot](https://www.openshot.org/fr/), pour montage ultérieur (découpes,…)

From: <https://dvillers.umons.ac.be/wiki/> - **Didier Villers, UMONS - wiki**

Permanent link: **[https://dvillers.umons.ac.be/wiki/floss:obs\\_studio?rev=1671459178](https://dvillers.umons.ac.be/wiki/floss:obs_studio?rev=1671459178)**

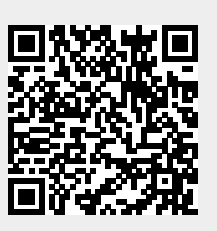

Last update: **2022/12/19 15:12**